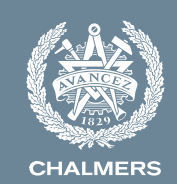

## **Course selection for autumnsemester 2022, study period 2 Masters programme in Interaction design and technologies**

**Last day for course selection: 19 of September**

Ingemar Josefsson Director of Studies

2023-09-14

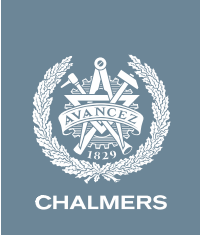

### **Agenda**

- $\bullet$ Considerations while selecting courses
- $\bullet$ Tools/steps to guide you
- $\bullet$ How to make the selection at universityadmissions.se
- $\bullet$ Where do I find more information about the course selection?

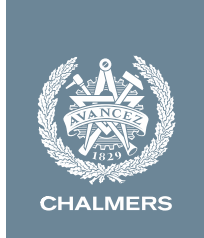

## **Considerations while selecting courses**

- • You must make sure that the course contributes to your programme's diploma degree.
- $\bullet$ You are responsible to check the course prerequisites.
- $\bullet$ You are responsible to check course overlap in your diploma degree.
- •Courses can be divided into different block schedules.

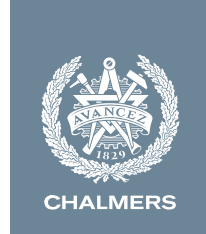

## **Courses for study period 2 at MPIDE**

DAT380 Technology-driven experimental game design

DAT590 Interactive storytelling and digital movie making

DAT540 Emerging trends and critical topics in interaction design

MPP036 Cognitive ergonomics

TDA362 Computer graphics

TDA580 Gameplay design

4

2023-09-14

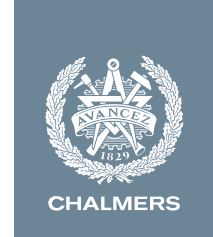

## **Masters degree in Interaction Design**

- • 30 credits (hp) Compulsory courses
	- $\bullet$ CIU176 Prototyping in interaction design
	- •TDA498 Interaction design methodology
	- $\bullet$ TDA493 Graphical interfaces
	- •CIU265 Interaction design project **OR** DAT375 Game development project
- $\bullet$  30 credits Compulsory elective courses
	- • Four of this courses CIU180, CIU187, CIU235, CLS055, DAT205, DAT375, DAT380, DAT385, DAT540, DAT545, DAT580, DAT585, DAT590, DAT666, MPP036, TDA362, TDA572, TDA580
- •30 Master thesis
- $\bullet$  30 Elective courses
	- $\bullet$ More of the Compulsory elective courses or other courses

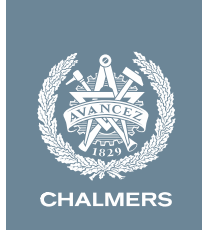

**How to make sure that the course contributes to your programme's diploma degree**

- $\bullet$  Search for your programme in the "Search programme" function at chalmers.se. Make sure the correct academic year is selected.
- $\bullet$  In the study programme, you will see both your compulsory courses and your elective/compulsory elective courses. The plan also highlights recommended elective courses.
- $\bullet$  You select elective/compulsory elective courses at universityadmissions.se.

#### Search programme

 $1 - 1$  of 1

Use the search function to search amongst programmes at Chalmers. The study programme and the study programme syllabus relating to your studies are generally from the academic year you began your studies.

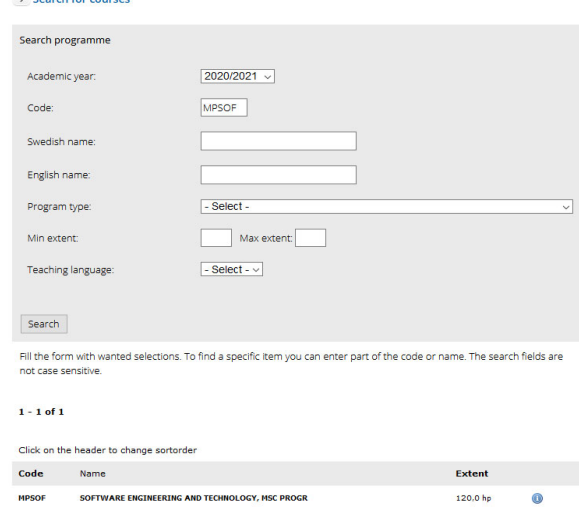

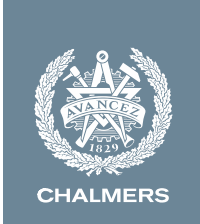

**How to make sure that the course contributes to your programme's diploma degree**

- $\bullet$  As mentioned, both compulsory and elective courses are shown in the study programme plan.
- $\bullet$  These are listed below each corresponding heading under the correct study period.
- $\bullet$  Information on recommended courses and/or compulsory elective courses can be found at the bottom of the page. Elective courses

 This course selection only concerns courses in study period 2.

•

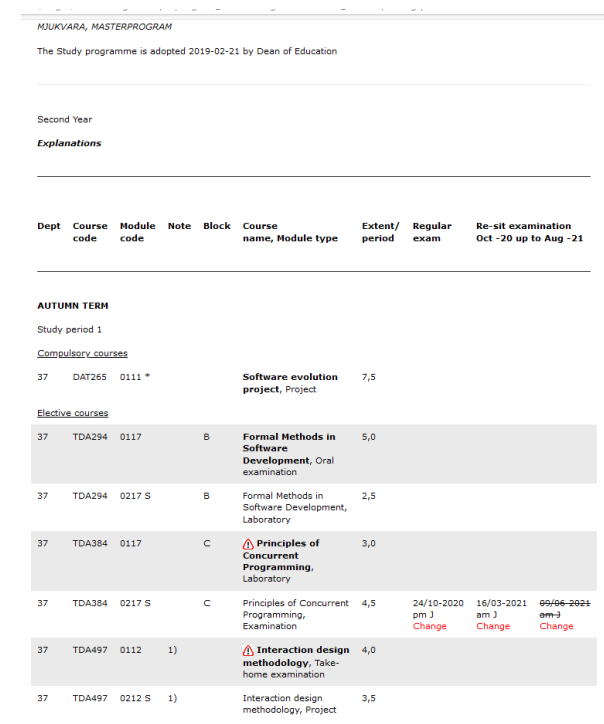

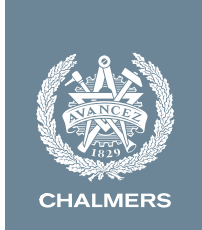

#### **How do I find the course prerequisites?**

There are two ways to find the course syllabus:

- 1. By clicking on the course in the study programme plan, or
- 2. By using the "Search course" function in The Student Portal.

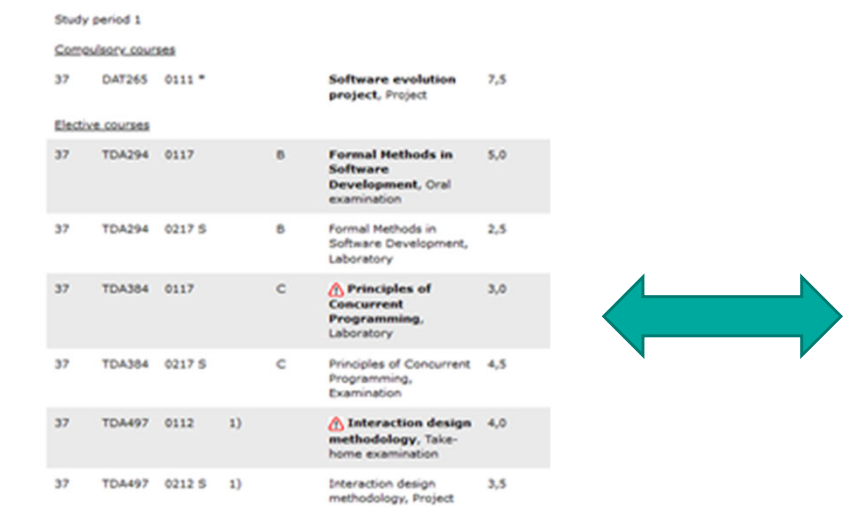

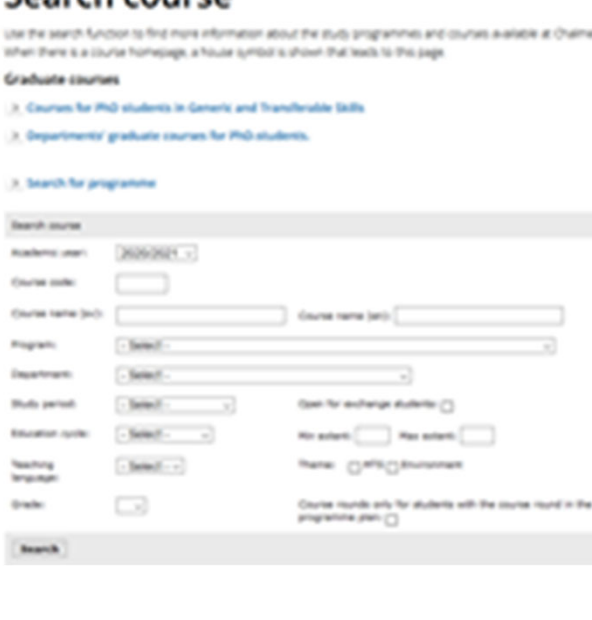

#### Search course

you the search function to find more information about the study programmes and courses available at Chairmany When there is a course from page, a house symbol is shown that leads to this page.

#### 3. Departments' graduate courses for PhD students

2023-09-14

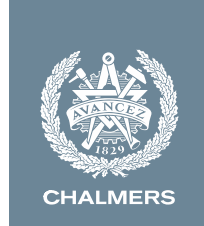

#### **How do I find the course prerequisites and maximum participants?**

You find all course information in the coursesyllabus. This includes entry requirements, course specific prerequisites, course aim and learning outcomes. You will also find information on maximum number of participants (limited seats).

#### Fligibility

General entry requirements for Master's level (second cycle) Applicants enrolled in a programme at Chalmers where the course is included in the study programme are exempted from fulfilling the requirements above.

#### Specific entry requirements

English 6 (or by other approved means with the equivalent proficiency level) Applicants enrolled in a programme at Chalmers where the course is included in the study programme are exempted from fulfilling the requirements above.

#### **Course specific prerequisites**

The course TDA289 Human - computer interaction or DAT215 Design and implementation of graphical interfaces or similar is required.

#### Aim

The course introduces basic design methodology in interaction design with focus on design issues related to user experience and aesthetics. The course consists of several smaller exercises, a group project, and an individual examination

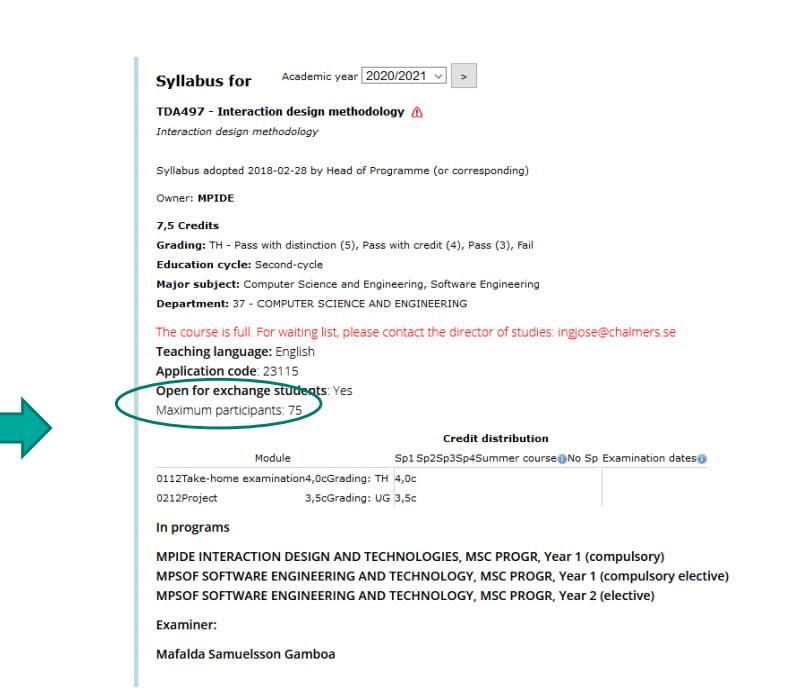

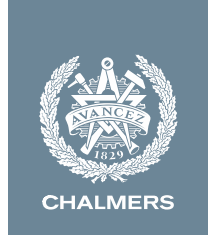

**How to check for course overlap?**

Course overlap means that a course overlaps another course in terms of content. Some known overlaps are mentioned at the bottom of the study programme plan, while others are not. Overlaps are controlled when you apply for the diploma degree, but there is one simple rule that can help guide you in identifying course overlap:

#### **All credits in your master's degree must be unique!**

If you are unsure if two (or more) courses partially overlap, please read the learning outcomes of the courses and draw your own conclusions. If you are still unsure, contact your director of studies.

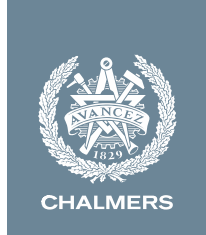

**What is block schedule and how does it work?**

Block schedule is a way to plan the teaching within certain time periods, or blocks, so that courses in different blocks can run in parallel without collisions in the schedule. Information about block schedule can be found in the course syllabus.

#### **Block schedule**

The block schedule is created to facilitate the course selection. Block schedule is a way to plan the teaching within time periods which Chalmers use, so that the courses run parallel. The courses are scheduled within a certain block and can therefore only collide with courses within the same block. A block which contain a + means teaching outside of that block might occur.

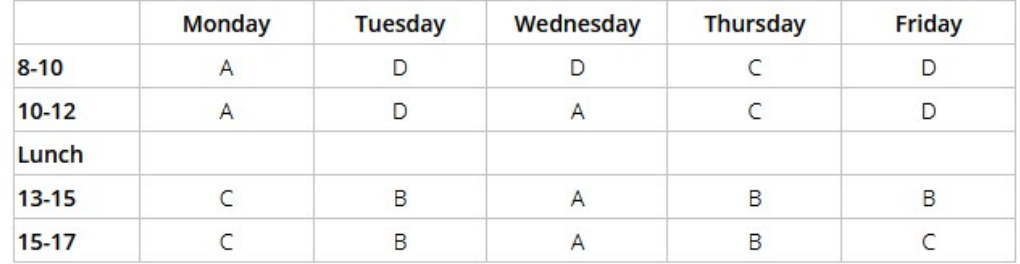

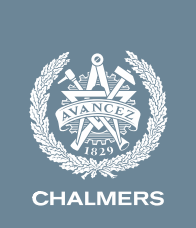

## **How do I make the selection?**

#### **Apply at universityadmissions.se**

- $\bullet$ Go to universityadmissions.se and press Log in.
- $\bullet$  Use "Log in with university account" and choose "Chalmers University of Technology". Log in using your CID.

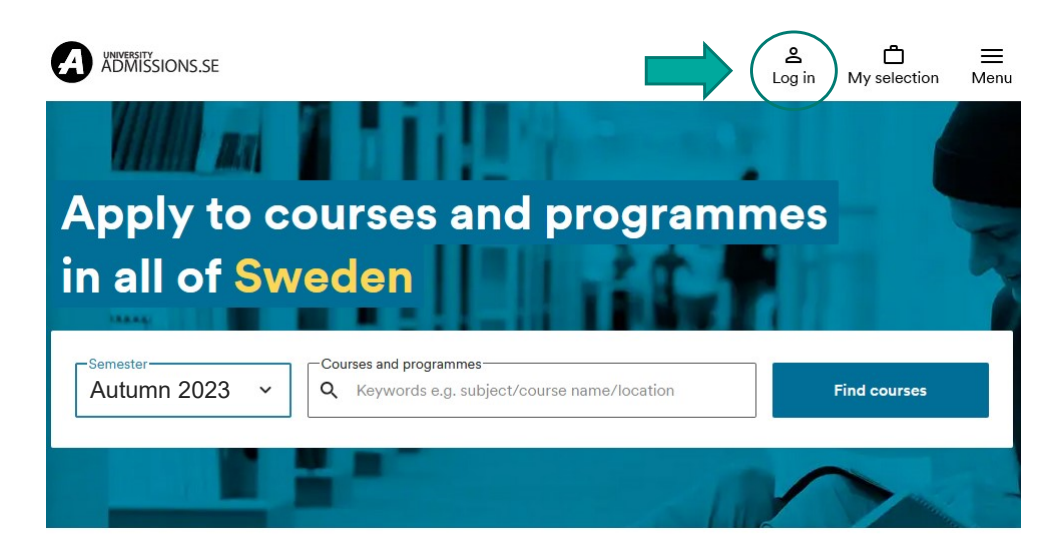

#### Log in

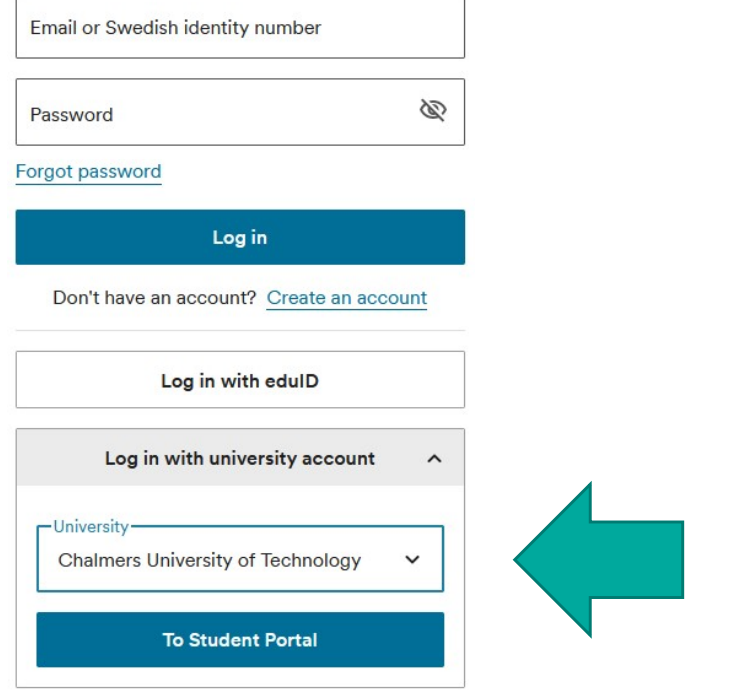

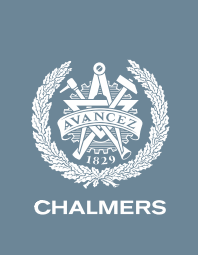

## **How do I make the selection?**

#### **Apply at universityadmissions.se**

- •Press "My selections" and follow the instructions.
- $\bullet$  Select "Autumn 2023", "Courses" and "Chalmers University of Technology".
- $\bullet$  You can also check the box "Master's level" to filter out advanced courses.

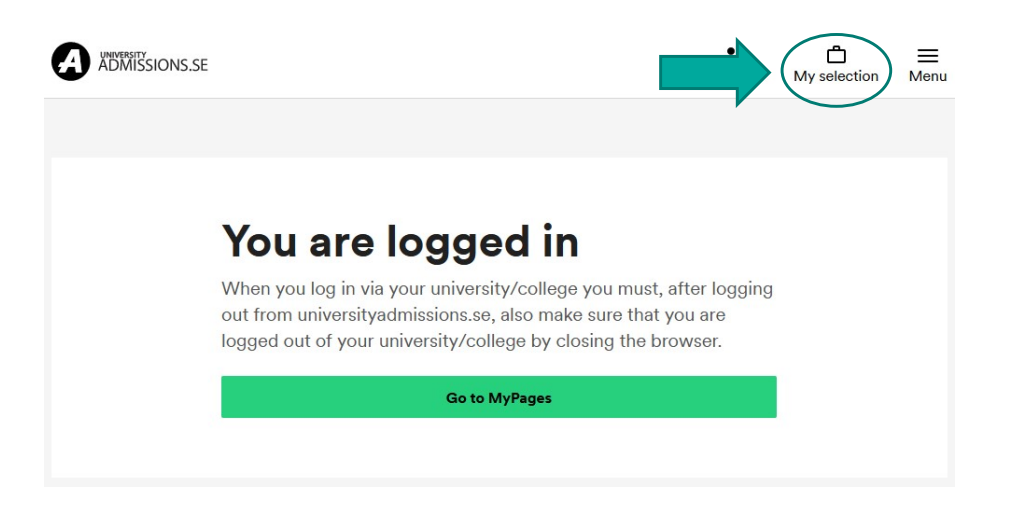

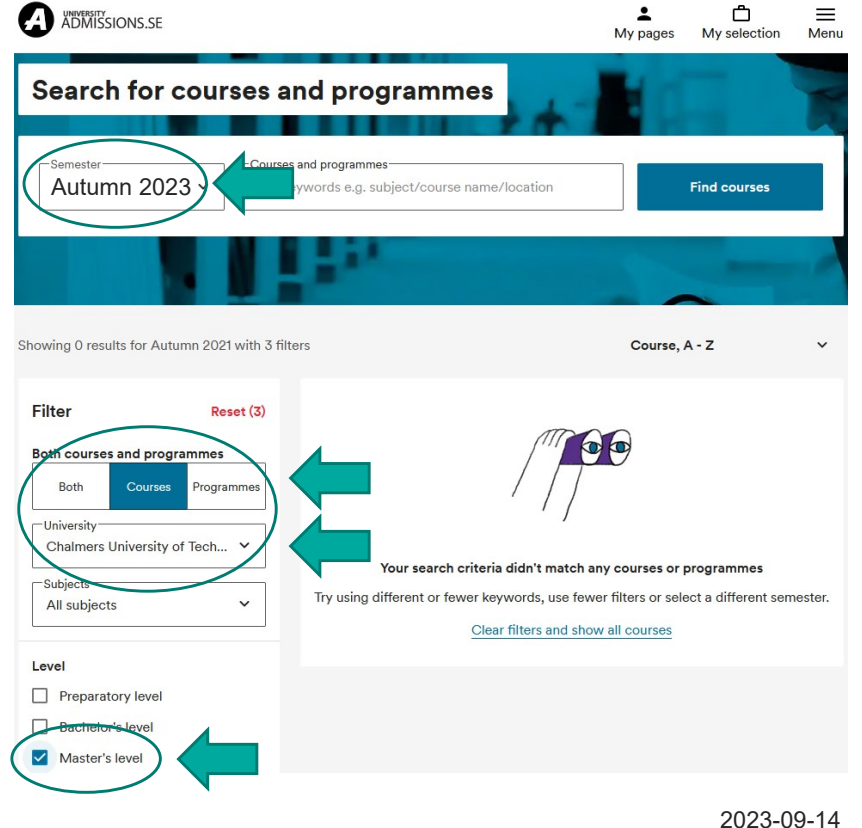

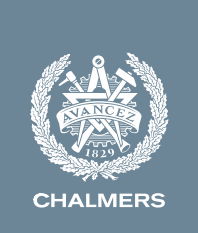

## **How do I make the selection?**

#### **Apply at universityadmissions.se**

- • Select your courses in study period 2 and continue with your application.
- You should now rank your courses before submitting the application.
- You rank the courses by using the arrows to move them up or down in the list.
- $\bullet$ Then continue with the application.

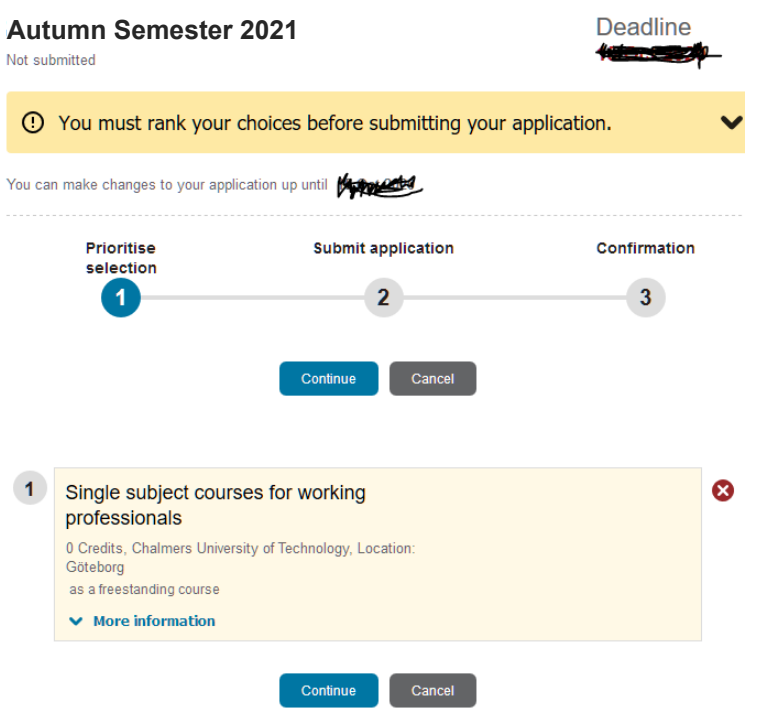

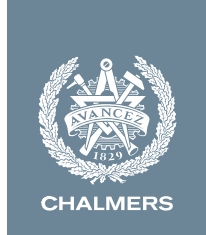

## **How should I rank my courses?**

#### **Apply at universityadmissions.se**

You should rank your courses according to the following rules:

- $\bullet$  The course(s) you want the most should have rank 1 (and 2 if you select two courses for study period 1).
- $\bullet$  You must select reserve courses if you apply for a course with limited seats. These should follow in rank.
- $\bullet$ You do not have to select reserve courses for courses with unlimited seats.

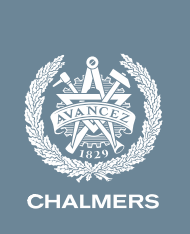

Ranking at universityadmissions.se

## **How should I rank my courses?**

#### **One seat limited course**

(TDA493)

**Scenario:**

courses.

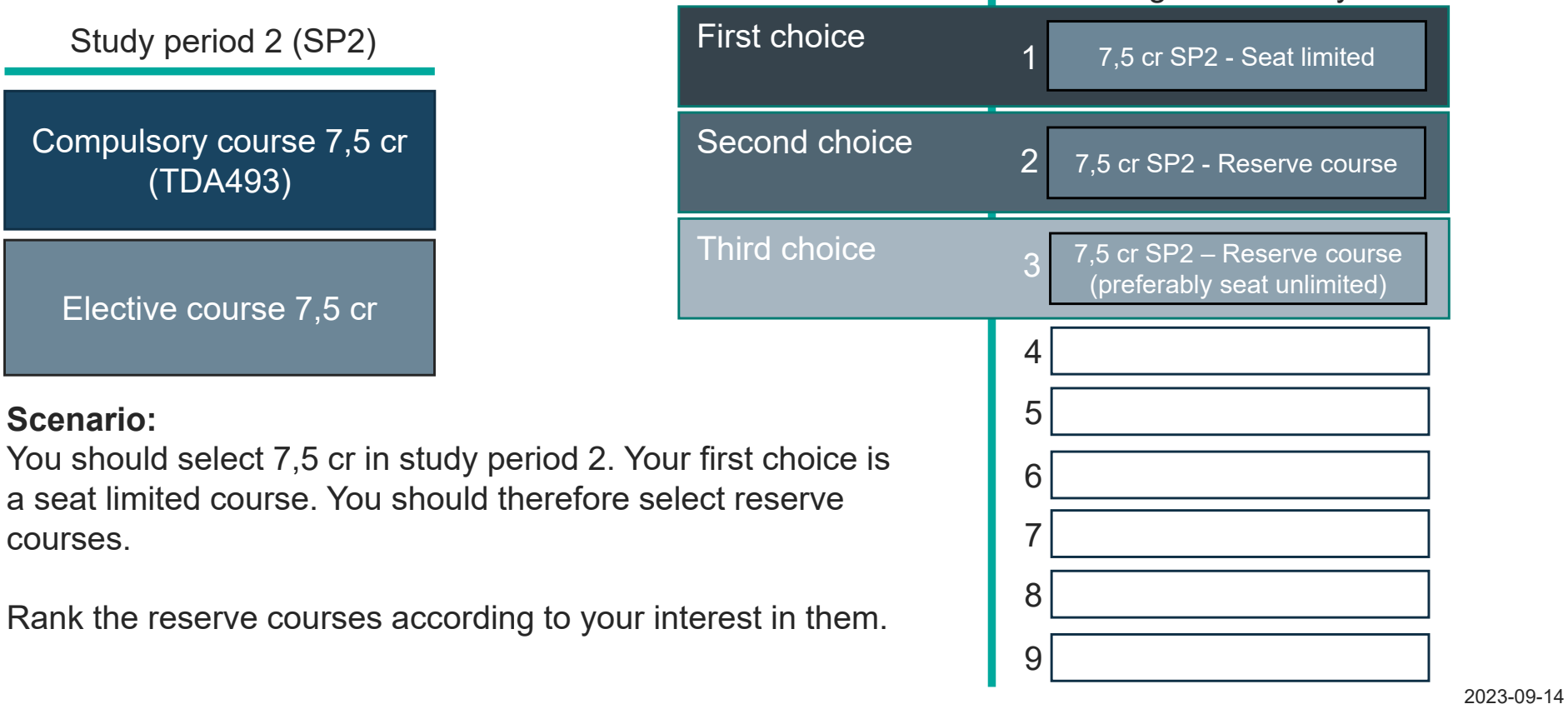

H

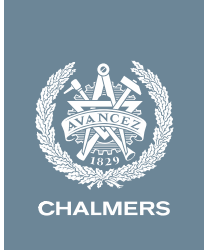

# **How should I rank my courses?**

#### **One seat unlimited course**

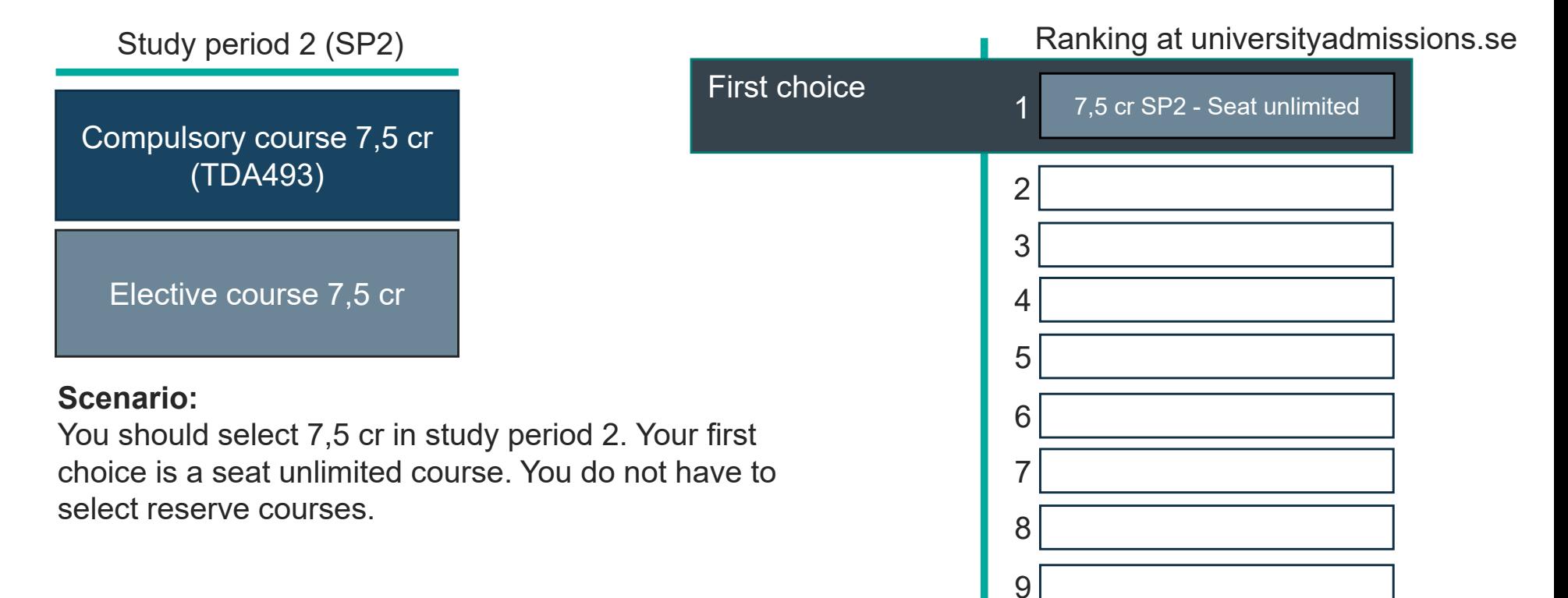

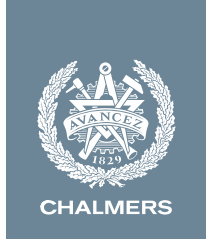

### **Register on courses in LADOK**

You should always register on your courses in Ladok for students. This includes courses that you are offered after a late application.

2023-09-14

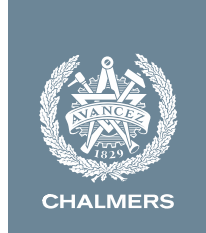

### **Where can I find more information?**

You find more information about the course selection at:

•The Student Portal under Studies -> Course information -> Course selection

On the same page there is also a FAQ.

If you are still having problems with the course selection, use the contact form at the bottom of the page. Please note that this form should mainly be used for technical questions relating to the course selection. If you have questions about specific courses, contact your director of studies.

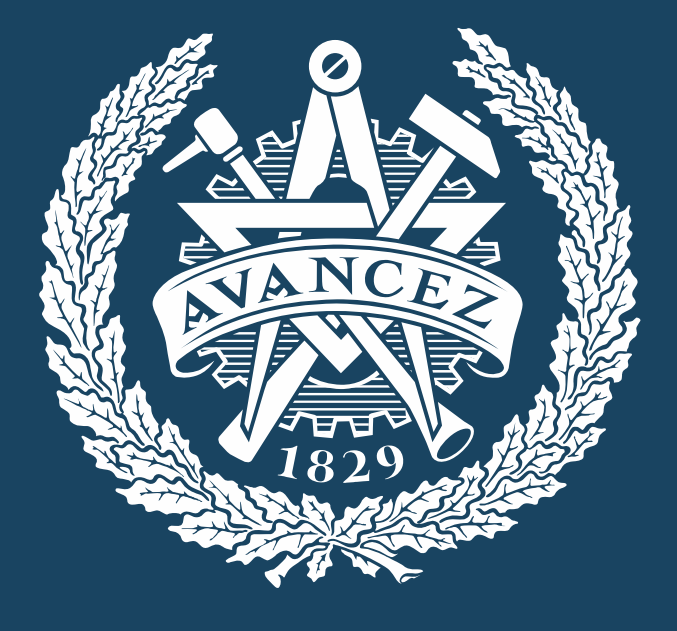

### CHALMERS